# Opzioni raccolta dati dispositivo

Questo documento descrive tre metodi supportati che è possibile utilizzare per raccogliere i dati dei dispositivi e caricarli sul portale Cisco Smart Net Total Care™. Quando si caricano i dati del dispositivo nel portale, Cisco può analizzare e arricchire le informazioni di supporto e i flussi di lavoro.

Nota: Per raccogliere e caricare i dati dei dispositivi sul portale, è necessario innanzitutto registrare la propria azienda per i servizi Smart Net Total Care tramite il [sito di caricamento](/content/en/us/support/docs/services/sntc/onboarding_guide.html) [del portale](/content/en/us/support/docs/services/sntc/onboarding_guide.html) e ottenere l'accesso al portale.

Per raccogliere e caricare i dati dei dispositivi sul portale è possibile utilizzare tre metodi principali:

- $\bullet$  È possibile caricare manualmente i dati tramite un'importazione di file con valori delimitati da virgole (CSV).
- Èpossibile utilizzare un raccoglitore di terze parti, ad esempio Netformx o SolarWinds.
- Èpossibile utilizzare Cisco Common Services Platform Collector (CSPC).

Tutti e tre questi metodi offrono un modo sicuro per caricare i dati nel portale. Il caricamento dei dati raccolti viene eseguito su un canale end-to-end sicuro. I file vengono crittografati e trasferiti in modo sicuro al centro dati Cisco.

Suggerimento: Per ulteriori informazioni sulla protezione del CSPC, consultare il [white paper](/content/dam/en/us/td/docs/net_mgmt/inventory_and_reporting/SNTC-Security.pdf) [Security and Cisco Smart Net Total Care Service](/content/dam/en/us/td/docs/net_mgmt/inventory_and_reporting/SNTC-Security.pdf).

Indipendentemente dal metodo utilizzato per raccogliere e caricare i dati del dispositivo, il portale archivia e gestisce i dati in modo da garantire l'accesso sicuro a tutti gli utenti. Grazie alle informazioni aggiornate sulla base installata, è possibile sfruttare le funzionalità del portale, ad esempio i flussi di lavoro automatizzati per la gestione della copertura dei servizi e gli avvisi attivabili specifici dei dispositivi.

Nelle sezioni seguenti vengono forniti ulteriori dettagli sulle tre opzioni di raccolta e caricamento supportate.

### Importazione file CSV Ī

La funzionalità di importazione dei file CSV fornisce un meccanismo leggero che può essere utilizzato per caricare manualmente i dati di inventario. Si tratta del modo più semplice e rapido per ottenere report con i dati del dispositivo.

Se si è un'azienda di piccole e medie dimensioni con una rete relativamente stabile (poche modifiche), questo metodo è una buona scelta. È possibile utilizzare la funzione di importazione dei file CSV per caricare l'inventario iniziale o per aggiornare i dati di inventario correnti già caricati da uno dei tre metodi di raccolta.

Suggerimento: Poiché si tratta di un processo manuale e i dati del dispositivo vengono immessi in un foglio di calcolo, esaminare attentamente le informazioni immesse nei campi del file CSV. Fare riferimento alla nota sull'applicazione [Cisco Smart Net Total Care CSV](/content/dam/en/us/td/docs/net_mgmt/inventory_and_reporting/SNTC-File-Import-App-Note.pdf) [File Import Capability](/content/dam/en/us/td/docs/net_mgmt/inventory_and_reporting/SNTC-File-Import-App-Note.pdf) e utilizzarla come guida per verificare che i dati siano formattati correttamente. Il file di esempio contiene otto campi (colonne). i primi quattro campi sono

obbligatori, gli altri quattro sono facoltativi.

Le informazioni fornite nei report del portale dipendono dalla quantità di informazioni fornite nel file CSV. Se ad esempio non si includono informazioni facoltative, ad esempio il tipo di software o la versione del software, i report non conterranno dettagli relativi agli avvisi correlati.

#### Collector di terze parti I

Il servizio Smart Net Total Care supporta il caricamento dei dati direttamente sul portale tramite collettori di terze parti come Netformx e SolarWinds.

Nota: L'uso di un raccoglitore di terze parti richiede una licenza non inclusa nel servizio Smart Net Total Care.

Con modifiche minime alla configurazione, è possibile utilizzare il sistema di terze parti corrente per individuare, raccogliere e caricare i dati di inventario in Cisco in modo che possano essere analizzati e visualizzati nel portale.

Le funzionalità di raccolta dei dati di terze parti variano a seconda del fornitore, ma i report generati da un dispositivo di terze parti possono fornire lo stesso livello di dettaglio del dispositivo fornito dal CSPC Collector. Tuttavia, alcuni dispositivi di terze parti non sono installati in modo permanente nella rete, quindi la raccolta e il caricamento vengono completati su richiesta e non possono essere pianificati. Ciò richiede uno sforzo manuale maggiore.

Suggerimento: Se si desidera utilizzare un sistema di raccolta di terze parti, fare riferimento alla pagina [Fornisci dati a Smart Net Total Care tramite Net Collector](/content/en/us/support/docs/services/sntc/netformx_collector.html) per esempi da utilizzare per iniziare. Per ulteriori informazioni su SolarWinds Network Configuration Manager, vedere la pagina [Fornire dati a Smart Net Total Care tramite SolarWinds NCM.](/content/en/us/support/docs/services/sntc/solar_winds_ncm.html)

## Cisco CSPC I

Il CSPC è una piattaforma modulare, flessibile e riutilizzabile che raccoglie i dati dai dispositivi di rete del cliente. Questo agente di raccolta è disponibile come macchina virtuale.

Una volta distribuito il CSPC, è possibile utilizzare il raccoglitore per:

- Individuare la base installata.
- Raccogliere diversi dati dalle periferiche installate.
- Caricare i dati nel portale.

Suggerimento: Fare riferimento alla [Guida rapida di CSPC Self-Service](/content/dam/en/us/support/docs/cloud-systems-management/common-services-platform-collector-cspc/CSPC-Quick-Start-Guide.pdf) per ulteriori dettagli su come scaricare, distribuire e configurare il software CSPC.

L'agente di raccolta CSPC consente di pianificare l'individuazione, la raccolta e il caricamento dei dati dei dispositivi in modo da automatizzare il processo e garantire che le informazioni più recenti sulla base installata siano sempre disponibili nei report del portale.

#### Ulteriori informazioni  $\overline{\phantom{a}}$

È possibile visualizzare lo stato dei caricamenti dell'inventario direttamente dal portale,

indipendentemente dal metodo di raccolta e caricamento utilizzato. Per controllare lo stato del caricamento, accedere al portale e fare clic su Elaborazione caricamento nel riquadro di spostamento a sinistra. Gli stati di avanzamento per tutti i caricamenti vengono visualizzati nel riquadro di destra, come mostrato di seguito:

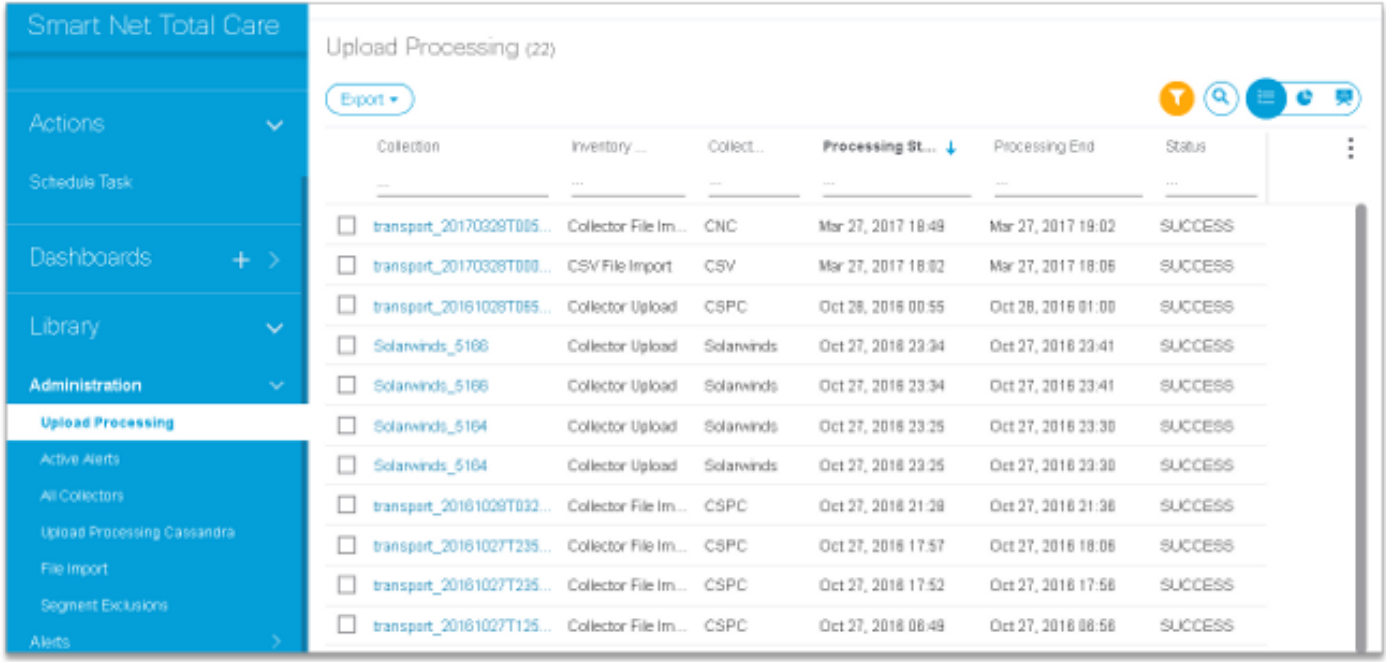

Una volta che i dati sono disponibili nel portale, è possibile iniziare a sfruttare i vantaggi del servizio Smart Net Total Care e gestire proattivamente la base installata.